#### Welcome!

# RaspberryPi Workshop

#### Michael Helfrich www.mhelfrich.me

#### Pre-Survey: http://mht.pw/rpi

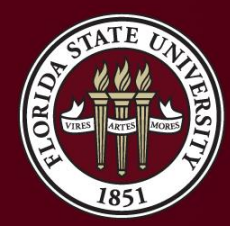

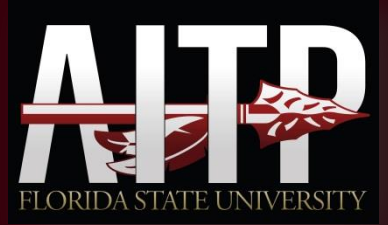

## Topics

- What is a RaspberryPi?
- Why should I want one?
- What is Raspbian?
- What is SSH?
- What is FTP?
- What is LAMP?
- Making a LAMP Stack!

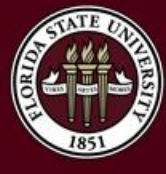

### What is a Raspberry Pi?

- The Raspberry Pi is a Credit Card sized computer.
- Specifications:
	- 700MHz ARM Broadcom Processor
	- 512MB RAM
	- RCA Video
	- HDMI
	- 10/100 Ethernet
	- 2 USB2.0 Ports

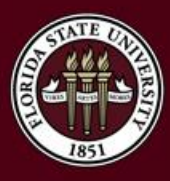

– 26 GPIO PinsTHE FLORIDA STATE UNIVERSITY

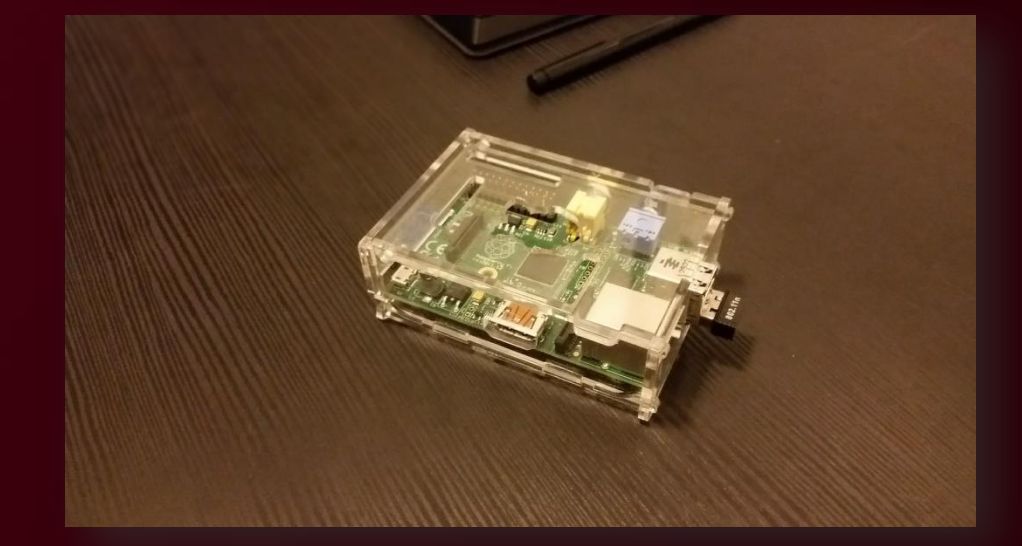

### Why should I want one?

- They are great for making projects.
- Some uses
	- File Backup
	- VPN
	- Web Server
	- Database Server
	- Media Center
	- Print Server
	- Home Monitoring

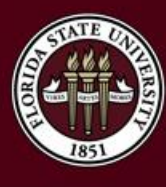

– The options are seriously endless…

## What is Raspbian?

- **Raspbian –** A version of Debian designed for the Raspberry Pi.
- Includes a suite of software on installation.
- The most widely used desktop platform for the RPi.
- Runs ARM packages.
- Can't run regular 32-bit or 64-bit applications.

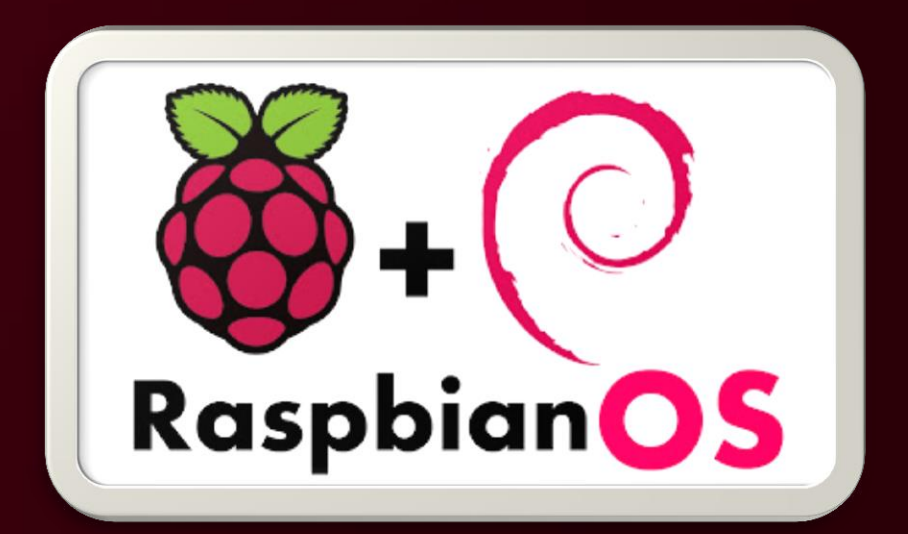

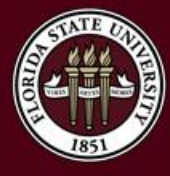

#### What is SSH?

- **SSH –** Stands for Secure Shell. Common way to work with machines remotely and through a terminal style interface.
- Most common piece of software is PuTTY.
- Available on ALL Linux distributions
- OpenSSH is the most common SSH server out there!

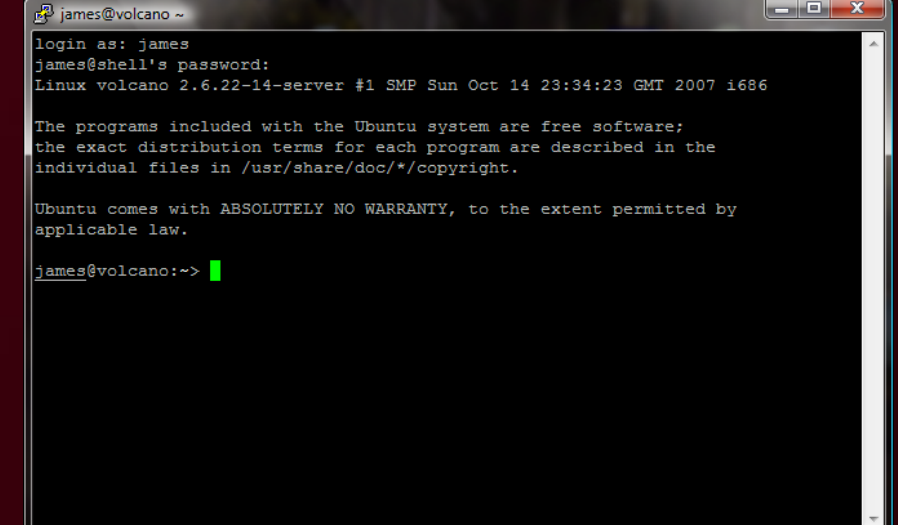

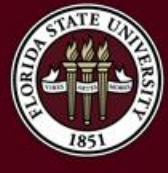

#### What is FTP?

- **FTP –** Stands for File Transfer Protocol. Used to transfer files from one machine to another.
- This is essential if we need to move files back and forth.
- Available on ALL Linux distributions
- If you have web hosting, you will almost always have FTP access.
- FileZilla is a popular client to reach FTP servers

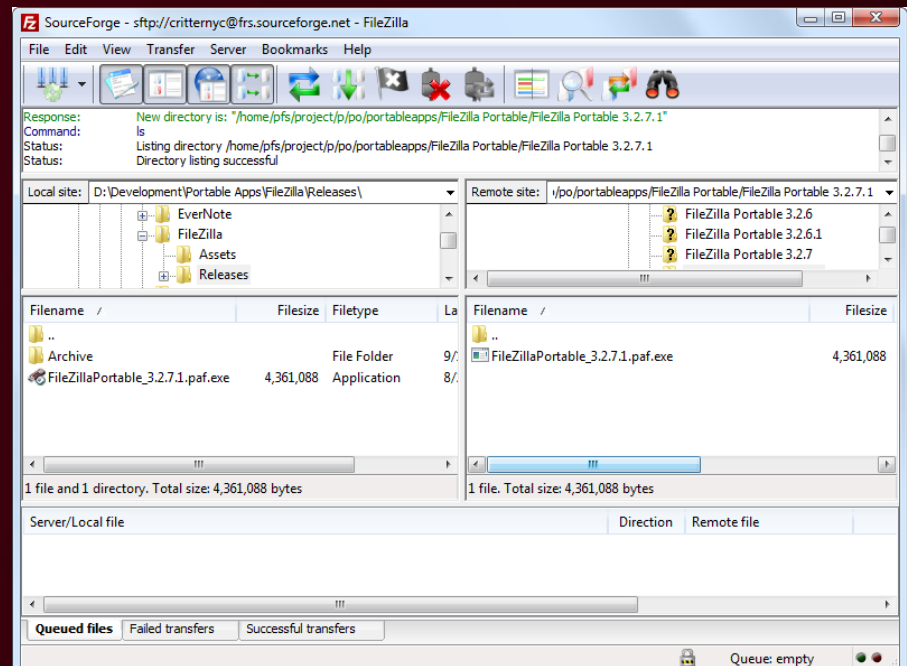

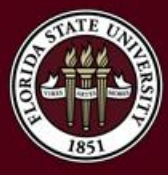

#### What is LAMP?

- **LAMP** Stands for Linux, Apache, MySQL, and PHP. It's generally a software bundle and it's the ideal bundle you would want for any website.
- Another variation is **LNMP.** LNMP uses Nginx instead of Apache.

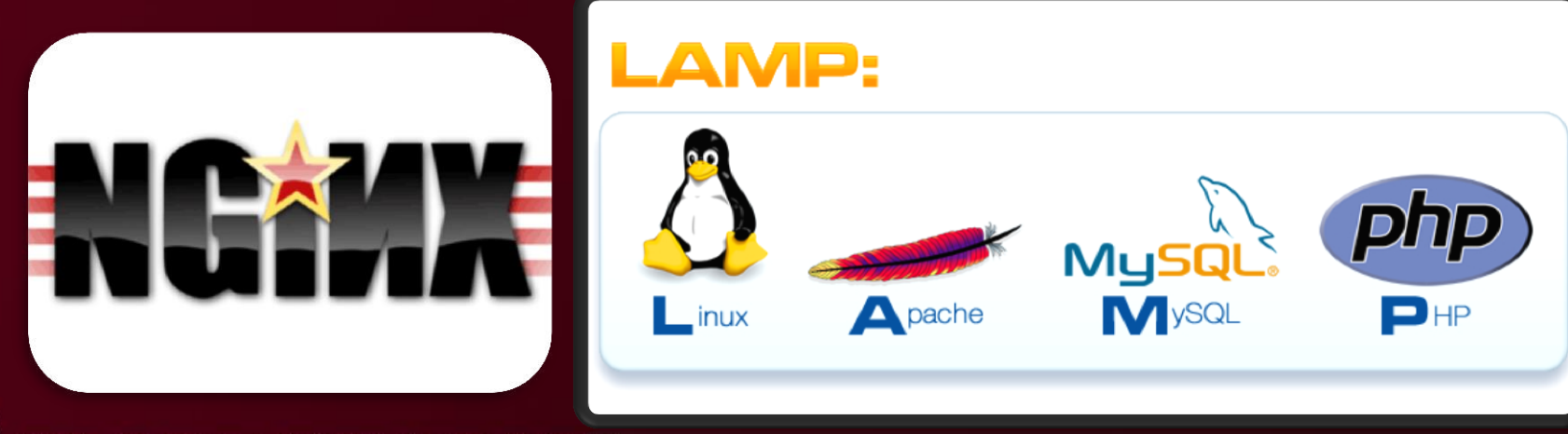

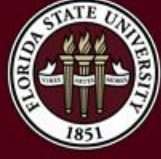

#### So what do we need for a LAMP stack?

#### • Hardware

- Raspberry Pi
- SD Card of at least 4GB or bigger
- Active Network/Internet Connection
- Power Adapter
- Software
	- Raspbian
	- Apache
	- MySQL
	- PHP
	- VSFTPD
	- PuTTY on our computer
	- FileZilla (FTP and SFTP)

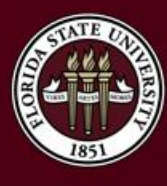

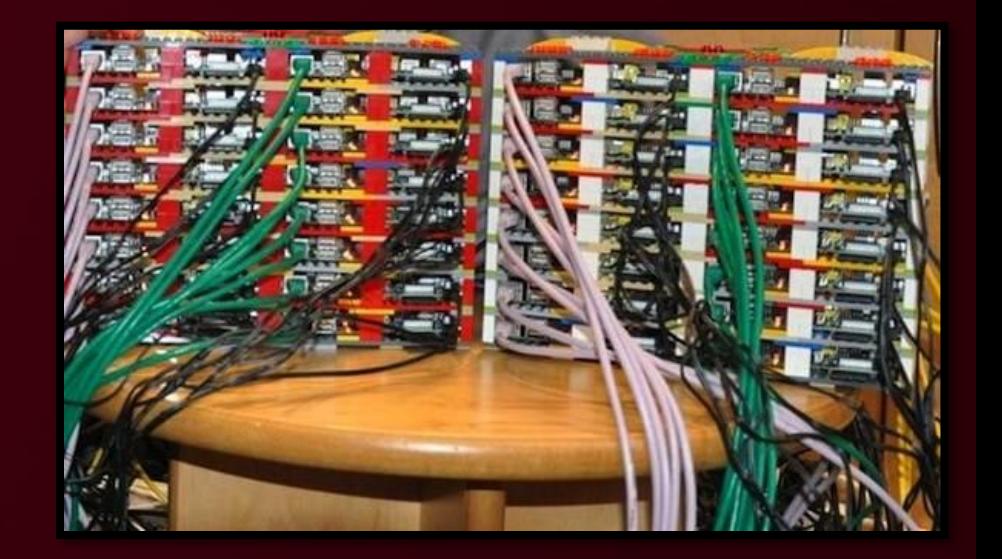

### 1. SSH into the Raspberry Pi

- We need to SSH into the Raspberry Pi.
- This assumes we know the IP address and that the SSH server is running. By default, it will be running on port 22
- If you need obtain the IP, plug your Raspberry Pi into a TV/Monitor.
- Login with the following credentials:
	- Username: pi
	- Password: raspberry
- Run the command ifconfig
- It will return an IP address

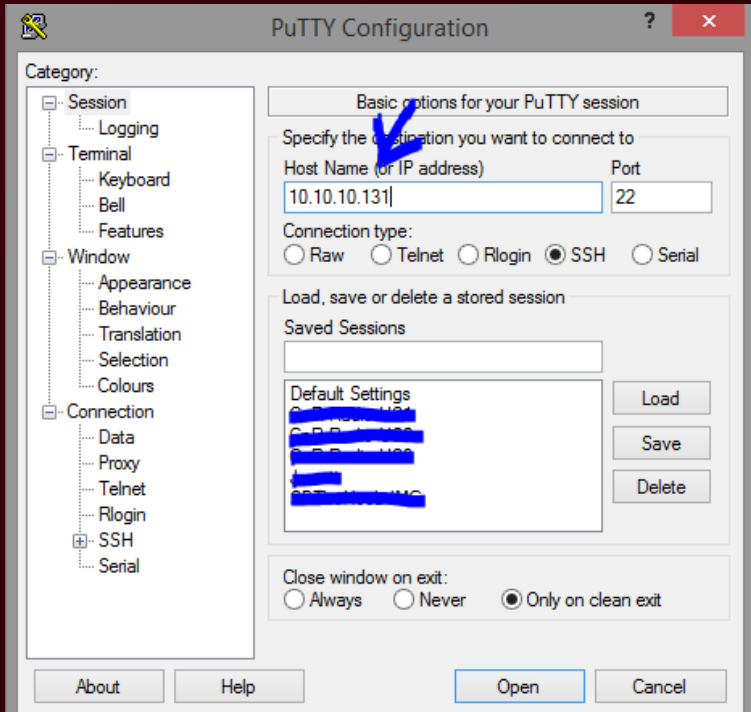

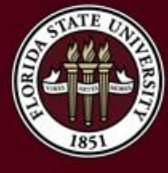

## 2. Update Login Credentials

- If you haven't done so already, we need to modify the login credentials for security reasons.
- Run the following command:
	- sudo passwd pi
- The command above will allow you to change the password. 颸 pi@raspberrypi: ~
- When you are inserting the password, it will appear blank, but it is actually working.

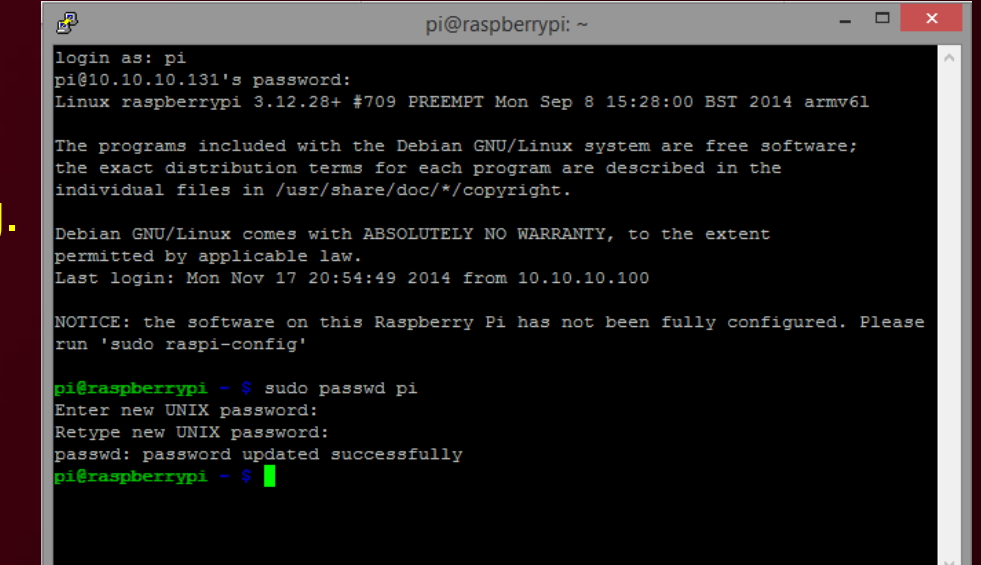

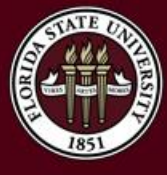

## 3. Run Updates/Upgrades

- We need to make sure the repositories and packages on the Raspberry Pi are up-to-date.
- Run the following commands:
	- sudo apt-get update
	- sudo apt-get upgrade
- Follow the prompts and answer Y when necessary.

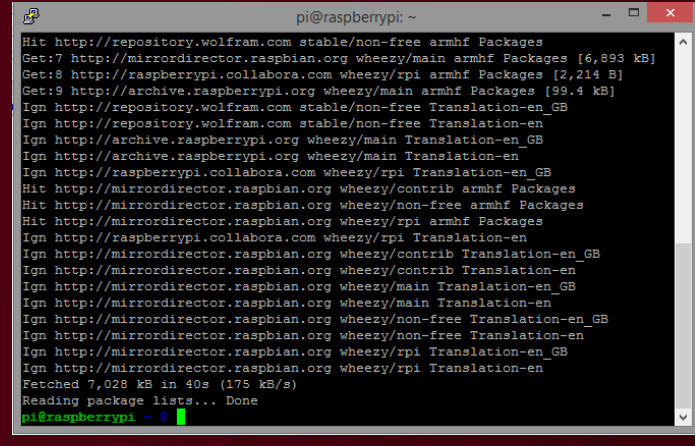

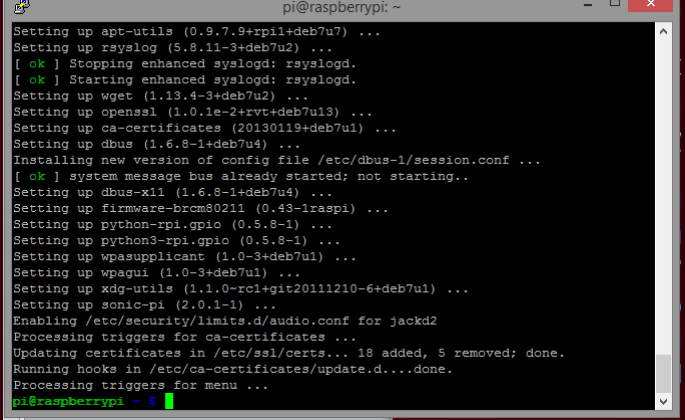

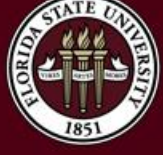

#### 4. Install Apache2 and PHP5

- We need to install the web server, Apache2. We will also install PHP5 and the necessary library to make it work with Apache2.
- Run the following commands:
	- sudo apt-get install apache2 php5 libapache2-mod-php5
- Follow the prompts and answer Y when necessary.
- Once you've done this, open your web browser and browse to http://IPADDRESS
- It should display an "It Works!" page!

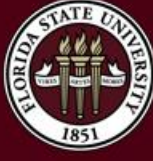

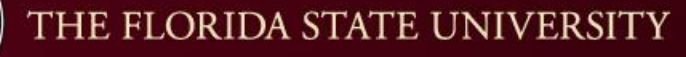

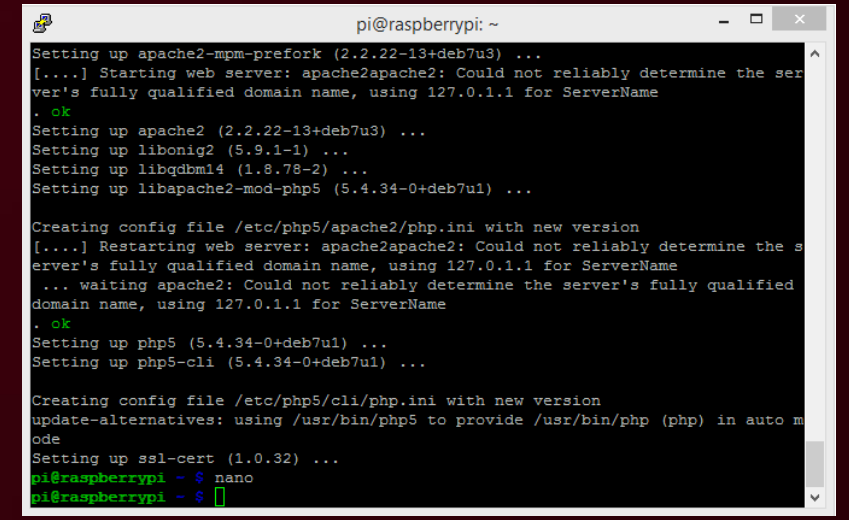

#### 5. Test PHP5

- Create a file in /var/www/ called phptest.php
- You can use nano, vi, vim, or your favorite text editor.
- Run the following command:
	- sudo nano /var/www/phptest.php
- Inside this file, put the following line:
	- $-$  <?php phpinfo(); ?>
- Press Ctrl+O to write the file and then press enter.
- Try http://IP/phptest.php
- It should display PHP info.

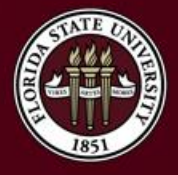

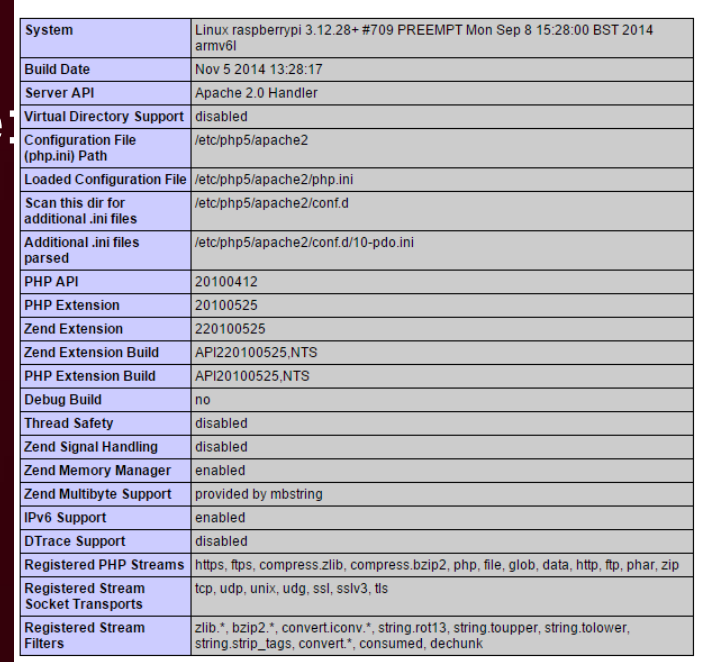

This program makes use of the Zend Scripting Language Engine: Zend Engine v2.4.0, Copyright (c) 1998-2014 Zend Technologies

PHP Version 5.4.34-0+deb7u1

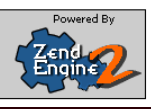

ם הוכח

## 6. Install MySQL

- We need to install our database server to complete the LAMP stack.
- Run the following command:
	- sudo apt-get install mysql-server mysql-client php5-mysql
- Follow the prompts and answer Y when necessary.
- One of the prompts will ask for a root password.
- Set the password to something you'll remember.

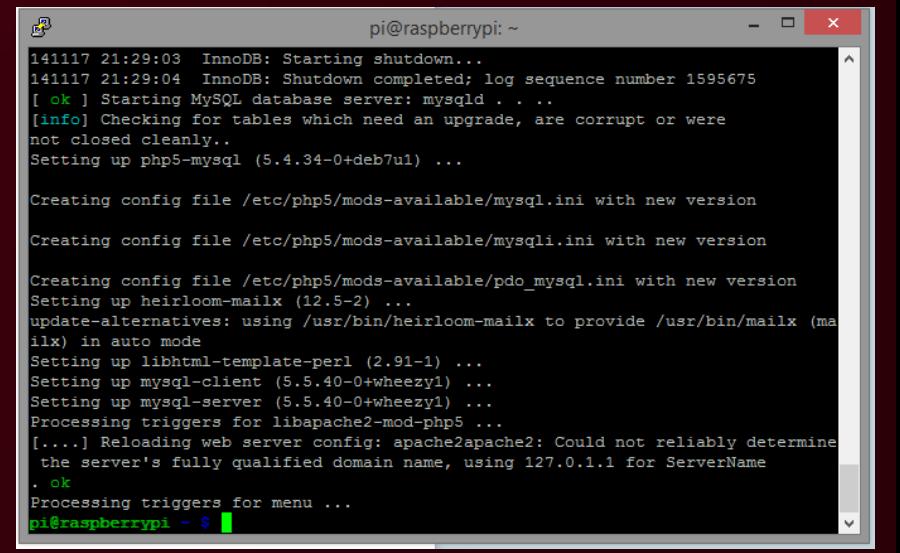

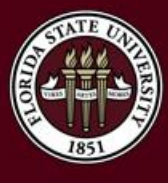

## 7. Install VSFTPD (Optional)

- You could develop everything from the Pi or use SFTP for file transfers. It makes more sense to use FTP though in terms of practicality.
- Run the following commands:
	- sudo chown –R pi /var/www
	- sudo apt-get install vsftpd
	- sudo nano /etc/vsftpd.conf
- Make the following modifications within vsftpd.conf using nano:
	- Change anonymous\_enable=YES to anonymous\_enable=NO
	- Uncomment local\_enable=YES
	- Uncomment write\_enable=YES
	- At the bottom of the file add force\_dot\_files=YES
- Then run the following command:
	- sudo service vsftpd restart
- FTP to your server using your pi

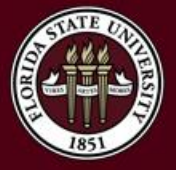

login and FileZilla!

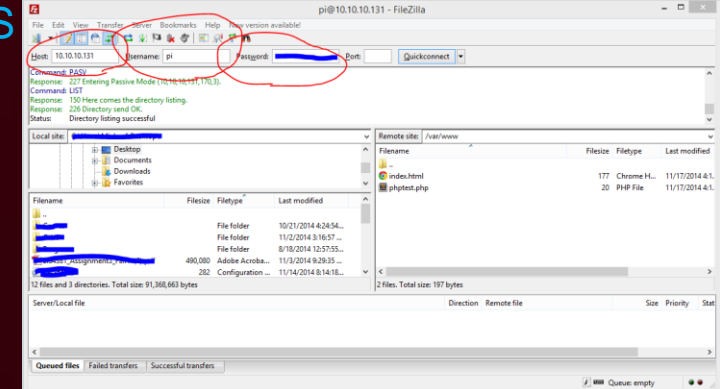

### Some things to consider

- Permissions must be set properly
	- Files should have 644 permissions
	- Directories should have 755 permissions
- This setup is not very secure and is primarily designed for a live testing environment within your own home and to be blocked off from outside access.
- If you are interested in hosting your own website with your own servers, look into using a VPS. Owner

-wx

 $r - x$ 

rwrwx

 $= **rw** x$ 

Group

• Again, this is not secure enough for a production environment.

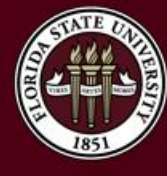

## Some things to consider

- Adjust your root password to secure your pi.
	- Run the following commands:
		- sudo passwd root
		- sudo usermod –L root
- If we have time left over, we will perform a WordPress installation.
	- https://www.digitalocean.com/community/tutorials/how-to-install-wordpress-onubuntu-12-04
	- Do this within the /var/www/ directory

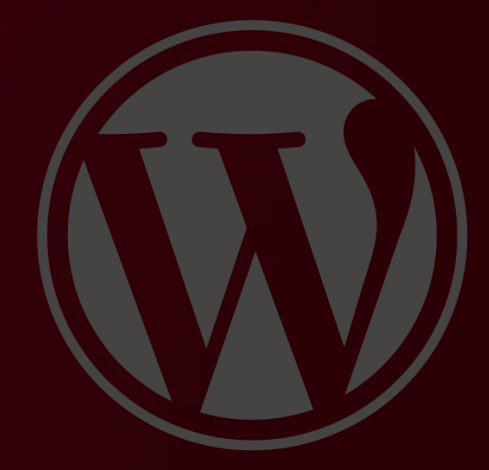

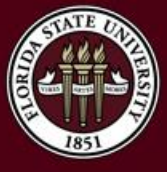

#### Questions?

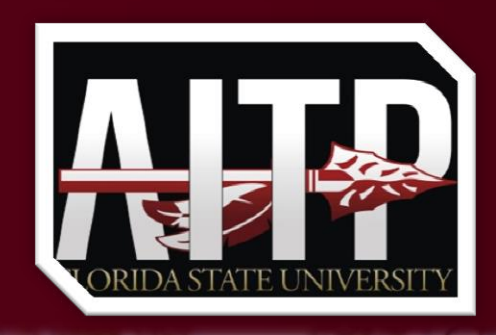

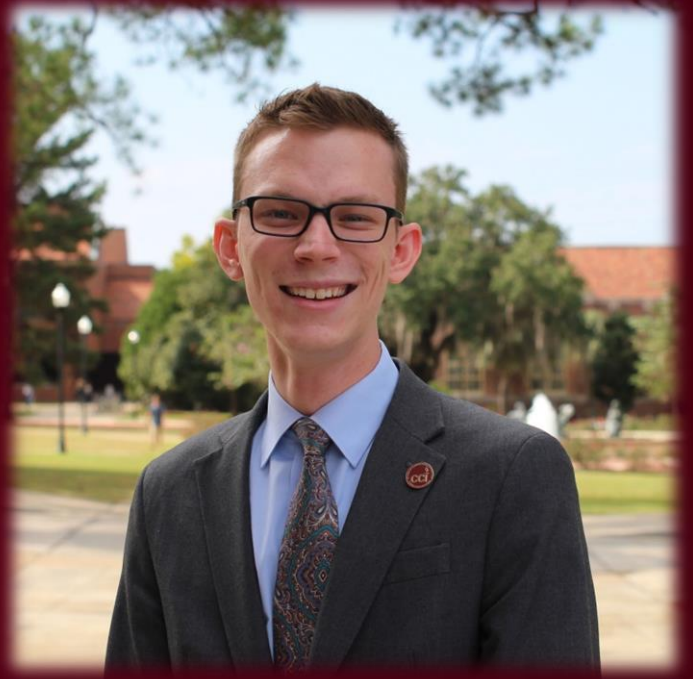

**Final Survey:** http://mht.pw/rpipost

Feel free to ask any questions you may have now!

**E-mail:** me@michaelhelfrich.com **Twitter:** @HelfrichMichael **LinkedIn:** http://mht.pw/LIN